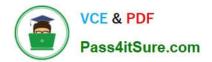

# 9A0-351<sup>Q&As</sup>

### Adobe Illustrator CC Recertification Exam

## Pass Adobe 9A0-351 Exam with 100% Guarantee

Free Download Real Questions & Answers **PDF** and **VCE** file from:

https://www.pass4itsure.com/9a0-351.html

100% Passing Guarantee 100% Money Back Assurance

Following Questions and Answers are all new published by Adobe Official Exam Center

Instant Download After Purchase

100% Money Back Guarantee

- 😳 365 Days Free Update
- 800,000+ Satisfied Customers

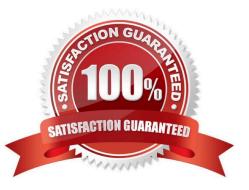

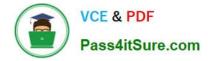

#### **QUESTION 1**

You are designing assets for the user interface of an OS X application, but the type you set in Illustrator doesn\\'t match up well with how type looks in the operating system. How should you adjust the type?

- A. In the OpenType panel, choose the Contextual Alternates option.
- B. In the Character panel, choose an Anti-Aliasing Method.
- C. In the Appearance panel, choose Rasterize from the Effects menu.
- D. In the Paragraph panel, choose a Justification option.

Correct Answer: C

#### **QUESTION 2**

Click the Exhibit tab to see the exhibit.

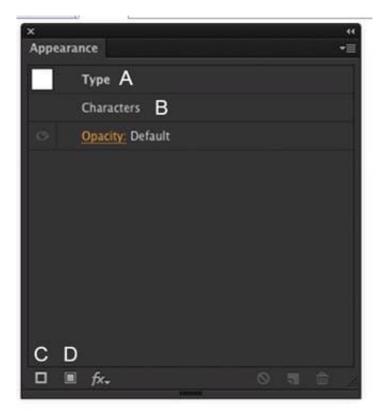

How should you modify an existing fill for text using the Appearance panel?

- A. Double-click Type (A).
- B. Double-click Characters (B).
- C. Click the Add New Stroke button (C).

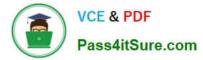

D. Click the Add New Fill button (D).

Correct Answer: A

#### **QUESTION 3**

Click the Exhibit tab to see the exhibit.

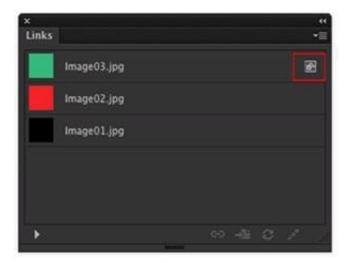

You have several images in your Links Panel. What does the symbol to the right of Image03.jpg mean?

- A. The image is a symbol.
- B. The image is embedded.
- C. The image link is missing.
- D. The image link has been modified.

Correct Answer: C

#### **QUESTION 4**

How can you select a group of objects that are contained within another group (i.e., a nested group)?

- A. Click on the group with the Selection tool
- B. Alt+click (Windows) or Option+click (OS X) with the Selection tool
- C. Click on the group with the Direct Selection tool
- D. Alt+click (Windows) or Option+click (OS X) with the Direct Selection tool

Correct Answer: C

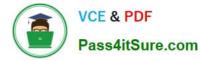

#### **QUESTION 5**

If you delete the custom name of a process color swatch and then click OK, what happens?

- A. The swatch name will be left blank.
- B. You will be prompted to enter a swatch name.
- C. The swatch will be named using the color formula.
- D. The existing swatch name will not change.

Correct Answer: B

#### **QUESTION 6**

You have added a perspective grid to your document. You create some text and move it onto one of the planes of the grid, but notice that the text is no longer editable. Which technique allows you to apply text to a perspective grid but keeps the text editable?

A. Convert the text to a compound path and move the compound path to the perspective grid.

- B. Convert the text to a symbol and move the symbol to the perspective grid,
- C. Create the text as an area type object and move it to the perspective grid.

D. Use an OpenType font for the text and, move it to the perspective grid.

Correct Answer: C

#### **QUESTION 7**

You paint with the Eraser tool over an area containing multiple objects. When you release the mouse button, only a few of the objects in the painted area have been erased. What are two reasons not all the objects were erased? (Choose two.)

- A. Several items were symbols.
- B. Several items were filled with a spot color when erasing.
- C. Several items were selected when erasing.
- D. Several items were expanded objects when erasing.
- E. Several items were mapped to a perspective grid.

Correct Answer: AE

#### **QUESTION 8**

Click the Exhibit tab to see the exhibit.

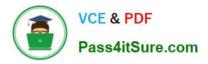

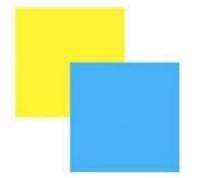

How can you change this so that where the two objects overlap, you see green (a combination of yellow and blue)?

- A. Select the blue object and choose Screen from the Blending Mode pop-up menu in the Transparency panel.
- B. Select both objects and choose Unite in the Shape Modes section of the Pathfinder panel.
- C. Select the blue object and enable the Overprint Fill checkbox in the Attributes panel.
- D. Select both objects and choose Intersect in the Shape Modes section of the Pathfinder panel.

Correct Answer: D

#### **QUESTION 9**

How can you find the complementary color for a selected swatch?

- A. Choose a swatch in the Kuler Panel.
- B. Choose Edit > Edit Colors > Blend Front to Back.
- C. Choose a Color Guide Harmony Rule.
- D. Choose a color in the Swatches Panel.

Correct Answer: D

#### **QUESTION 10**

Click the Exhibit tab to see the exhibit.

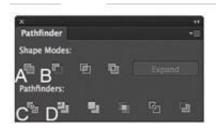

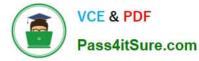

You\\'ve drawn a rectangle on the artboard, then you add multiple ovals on top of that rectangle. You want the ovals to "punch through" the rectangle. Which shape mode in the Pathfinder panel will achieve this result?

- A. A
- В. В
- C. C
- D. D
- Correct Answer: C

9A0-351 PDF Dumps

9A0-351 Study Guide

9A0-351 Exam Questions